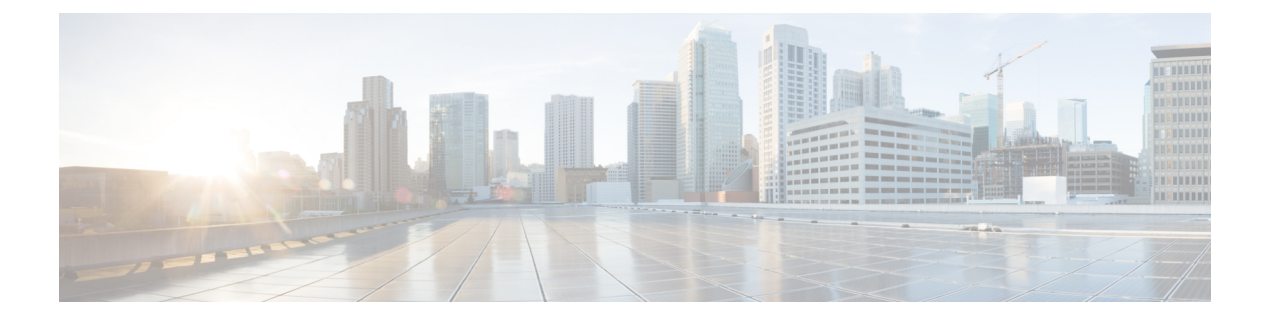

# 프레즌스

- CalendarWebExMeetingPresence, 1 페이지
- DomainsForOutlookPresence, 1 페이지
- EnableOutlookPresenceIntegration, 2 페이지
- HVDDisconnectSignout, 2 페이지
- LoginResource, 2 페이지
- meetingservice supportmultimeeting, 3 페이지
- OutlookContactResolveMode, 3 페이지
- PresenceServerAddress, 3 페이지
- PresenceServerURL, 4 페이지

## **CalendarWebExMeetingPresence**

Windows용 Cisco Jabber에 적용됩니다.

Webex 세션 링크에 참가 하지 않지만 미팅이 Microsoft Outlook 일정에 있는 경우에도 사용자의 프레 즌스를 "Webex 미팅"으로 변경할 수 있습니다.

- true 사용자가 Webex 세션 링크에 참가하지 않는 경우에도 사용자의 프레즌스가 "Webex 미팅 중"으로 변경됩니다.
- false(기본값) "Webex 미팅 중"으로 변경하려면 사용자가 해당 프레즌스에 대해 Webex 세션 링 크에 참가해야 합니다. 그렇지 않으면 미팅이 Microsoft Outlook 일정에 있는 경우에도 해당 프레 즌스가 "사용 가능"으로 유지됩니다.

예: <CalendarWebExMeetingPresence>true</CalendarWebExMeetingPresence>

# **DomainsForOutlookPresence**

Cisco Jabber 데스크톱 클라이언트에 적용됩니다.

이 키를 사용하여 도메인을 구성하는 경우 지정된 도메인 내에서만 사람의 프레즌스 정보를 볼 수 있 도록 지정합니다. 구성하지 않은 경우 모든 연락처(도메인)에 대한 프레즌스 정보를 볼 수 있습니다.

## **EnableOutlookPresenceIntegration**

Mac용 Cisco Jabber에 적용됩니다.

필수 조건: Microsoft Outlook 15.34.0

Cisco Jabber의 프레즌스가 Microsoft Outlook과 통합되는지 여부를 지정합니다.

- True(기본값) Cisco Jabber의 사용자 프레즌스가 Microsoft Outlook과 통합됩니다.
- False Cisco Jabber에서 사용자 프레즌스가 Microsoft Outlook과 통합되지 않습니다.

### **HVDDisconnectSignout**

VDI용 Cisco Jabber Softphone—Windows에 적용됩니다.

이 매개 변수는 사용자가 HVD에서 연결을 끊을 때 Windows용 Cisco Jabber에서 프레즌스 상태를 처 리하는 방식을 제어합니다.

- True 사용자가 해당 HVD에서 로그아웃하거나 연결을 끊으면 Cisco Jabber는 자동으로 로그아 웃하고 10초 내에 프레즌스 상태를 오프라인으로 업데이트합니다.
- False(기본값) 사용자가 로그아웃하거나 해당 HVD에서 연결을 끊으면 Cisco Jabber가 로그인 상태로 유지되고 프레즌스 상태가 사용 가능으로 표시됩니다.

예:

<HVDDisconnectSignout>False</HVDDisconnectSignout>

### **LoginResource**

모든 Cisco Jabber 클라이언트에 적용됩니다.

이 매개 변수는 사용자가 여러 Cisco Jabber 클라이언트 인스턴스에 로그인할 수 있는지 여부를 제어 합니다.

- multiResource(기본값) 사용자가 동시에 여러 클라이언트 인스턴스에 로그인할 수 있습니다.
- Wbxconnect 사용자가 한 번에 하나의 클라이언트 인스턴스에 로그인할 수 있습니다. 이 옵션은 클라우드 및 하이브리드 구축에만 적용됩니다.

클라이언트가 wbxconnect 접미사를 사용자의 JID에 추가합니다. 사용자는 wbxconnect 접미 사를 사용하는 다른 Cisco Jabber 클라이언트에 로그인할 수 없습니다.

• mutualExclusion - 사용자가 한 번에 하나의 클라이언트 인스턴스에 로그인할 수 있습니다. 이 옵 션은 모든 구축 유형(온프레미스, 클라우드 및 하이브리드)에 적용됩니다. 새 로그인 기능은 클 라이언트의 이전 인스턴스에서 사용자를 자동으로 로그아웃합니다.

예: <LoginResource>mutualExclusion</LoginResource>

## **meetingservice\_supportmultimeeting**

Windows용 Cisco Jabber에 적용됩니다.

Jabber가 여러 개의 Webex Meetings 시작을 허용하는지 여부를 지정합니다.

- true(기본값) 여러 미팅을 활성화합니다.
- false 여러 미팅을 비활성화합니다.

 $\mathcal{A}$ : <meetingservice\_supportmultimeeting>true</meetingservice\_supportmultimeeting>

### **OutlookContactResolveMode**

Windows 및 Mac용 Cisco Jabber에 적용됩니다.

Jabber가 Outlook에서 연락처의 존재 여부를 확인하는 방법을 지정합니다.

- **Auto**(기본값) SIP:user@cupdomain을 사용하여 proxyaddress를 구성하면 Jabber는 user@cupdomain을 Jabber ID로 사용합니다. SIP를 사용하지 않고 proxyaddress 속성을 구 성하는 경우 Jabber는 이메일 주소를 사용하여 Outlook에서 연락처의 존재 여부를 확인합니다.
- **Email** SIP:user@cupdomain을 사용하여 proxyaddress를 구성하면 Jabber는 user@cupdomain을 이메일 주소로 사용합니다. SIP를 사용하지 않고 proxyaddress 속성을 구성하는 경우 Jabber는 이메일 주소를 사용하여 Outlook에서 연락처의 존재 여부를 확인합니다.

예: <OutlookContactResolveMode>이메일</OutlookContactResolveMode>

#### **PresenceServerAddress**

모든 Cisco Jabber 클라이언트에 적용됩니다.

온프레미스 구축에 대한 프레즌스 서버의 주소를 지정합니다. 다음 중 하나를 값으로 설정합니다.

- 호스트 이름(호스트 이름)
- IP 주소(*123.45.254.1*)
- FQDN(*hostname.domain.com*)

```
예: <PresenceServerAddress>호스트 이름</PresenceServerAddress>
```
# **PresenceServerURL**

모든 Cisco Jabber 클라이언트에 적용됩니다.

Webex Messenger 서비스에 대한 CAS(중앙 인증 서비스) URL을 지정합니다.

예:

<PresenceServerURL>*https://loginp.webexconnect.com/cas/sso/ex\_org/orgadmin.app*</PresenceServerURL>

번역에 관하여

Cisco는 일부 지역에서 본 콘텐츠의 현지 언어 번역을 제공할 수 있습니다. 이러한 번역은 정보 제 공의 목적으로만 제공되며, 불일치가 있는 경우 본 콘텐츠의 영어 버전이 우선합니다.